### **Sub-user and Agent Permissions for Employer Services**

## **Employer**

| PAYE-Emp Permissions                    | View<br>Permissions | Prepare<br>Permissions | File<br>Permissions |
|-----------------------------------------|---------------------|------------------------|---------------------|
| Employer Services Dashboard             | X                   | <b>&gt;</b>            | ~                   |
| Lookup RPN                              | X                   | <b>&gt;</b>            | ~                   |
| Request New RPN                         | X                   | <b>&gt;</b>            | ~                   |
| Payroll Submission                      | X                   | Х                      | ~                   |
| Check Payroll Submission (view payroll) | X                   | Х                      | ~                   |
| Check Payroll Run (view payroll run)    | X                   | Х                      | ~                   |
| Returns Reconciliation                  | X                   | X                      | <b>✓</b>            |
| Statement of Account                    | X                   | Х                      | ~                   |
| View Returns                            | Х                   | Х                      | ~                   |
| Accept Returns                          | Х                   | Х                      | ~                   |
| Submit a payment for period after       | Х                   | Х                      | ~                   |
| 01/01/19                                |                     |                        |                     |
| PPSN Checker                            | Х                   | ~                      | <b>✓</b>            |

To access ERR, the agent or sub-user must have View permission for PAYE-Emp (at a minimum) \*

| Enhanced Reporting<br>Requirements | Administrative Permission           | Settings<br>Required |  |
|------------------------------------|-------------------------------------|----------------------|--|
| No Access                          | View only ERR expenses/benefits     |                      |  |
|                                    | Submit & view ERR expenses/benefits | No                   |  |
| View Only                          | View only ERR expenses/benefits     | Yes                  |  |
|                                    | Submit & view ERR expenses/benefits | No                   |  |
| Submit and View                    | View only ERR expenses/benefits     | No                   |  |
|                                    | Submit & view ERR expenses/benefits | Yes                  |  |

To access eSARP, the agent or sub-user must have View permission for PAYE-Emp (at a minimum) \*

| eSARP Portal | Administrative Permission | Settings<br>Required |
|--------------|---------------------------|----------------------|
| No Access    | Access SARP               | No                   |
| Access       | Access SARP               | Yes                  |

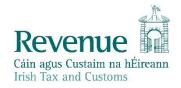

## Financial and Payroll and ERR and Global Mobility Agent

| PAYE-Emp Permissions                    | View<br>Permissions | Prepare<br>Permissions | File<br>Permissions |
|-----------------------------------------|---------------------|------------------------|---------------------|
| Employer Services Dashboard             | X                   | >                      | ~                   |
| Lookup RPN                              | Х                   | >                      | ~                   |
| Request New RPN                         | Х                   | >                      | ~                   |
| Payroll Submission                      | Х                   | Х                      | ~                   |
| Check Payroll Submission (view payroll) | Х                   | Х                      | ~                   |
| Check Payroll Run (view payroll run)    | Х                   | Х                      | ~                   |
| Returns Reconciliation                  | X                   | Х                      | ~                   |
| Statement of Account                    | X                   | Х                      | ~                   |
| View Returns                            | X                   | Х                      | ~                   |
| Accept Returns                          | X                   | Х                      | ~                   |
| Submit a payment for period after       | Х                   | Х                      | ~                   |
| 01/01/19                                |                     |                        |                     |
| PPSN Checker                            | Х                   | ~                      | ~                   |

To access ERR, the agent or sub-user must have View permission for PAYE-Emp (at a minimum)  $^{\ast}$ 

| Enhanced Reporting<br>Requirements | Administrative Permission           | Settings<br>Required |
|------------------------------------|-------------------------------------|----------------------|
| No Access                          | View only ERR expenses/benefits     | No                   |
|                                    | Submit & view ERR expenses/benefits | No                   |
| View Only                          | View only ERR expenses/benefits     | Yes                  |
|                                    | Submit & view ERR expenses/benefits | No                   |
| Submit and View                    | View only ERR expenses/benefits     | No                   |
|                                    | Submit & view ERR expenses/benefits | Yes                  |

To access eSARP, the agent or sub-user must have View permission for PAYE-Emp (at a minimum) \*

| eSARP Portal | Administrative Permission | Settings<br>Required |
|--------------|---------------------------|----------------------|
| No Access    | Access SARP               | No                   |
| Access       | Access SARP               | Yes                  |

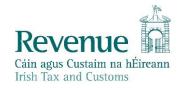

# **Payroll Only Agent**

| PAYE-Emp Permissions                    | View<br>Permissions | Prepare<br>Permissions | File<br>Permissions |
|-----------------------------------------|---------------------|------------------------|---------------------|
| Employer Services Dashboard             | Х                   | ~                      | ~                   |
| Lookup RPN                              | Х                   | >                      | <b>✓</b>            |
| Request New RPN                         | Х                   | >                      | <b>✓</b>            |
| Payroll Submission                      | Х                   | Х                      | <b>~</b>            |
| Check Payroll Submission (view payroll) | Х                   | X                      | <b>Y</b>            |
| Check Payroll Run (view payroll run)    | Х                   | X                      | <b>✓</b>            |
| Returns Reconciliation                  | Х                   | X                      | <b>✓</b>            |
| Statement of Account                    | X                   | X                      | Х                   |
| View Returns                            | Х                   | X                      | Х                   |
| Accept Returns                          | X                   | X                      | Х                   |
| Submit a payment for period after       | Х                   | X                      | <b>✓</b>            |
| 01/01/19                                |                     |                        |                     |
| PPSN Checker                            | X                   | <u> </u>               | <u> </u>            |

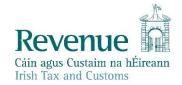

## **Payroll Only and ERR Agent**

| PAYE-Emp Permissions                       | View<br>Permissions | Prepare<br>Permissions | File<br>Permissions |
|--------------------------------------------|---------------------|------------------------|---------------------|
| Employer Services Dashboard                | Х                   | ~                      | ~                   |
| Lookup RPN                                 | X                   | <b>&gt;</b>            | ~                   |
| Request New RPN                            | X                   | <b>&gt;</b>            | ~                   |
| Payroll Submission                         | X                   | Х                      | ~                   |
| Check Payroll Submission (view payroll)    | Х                   | Х                      | ~                   |
| Check Payroll Run (view payroll run)       | X                   | Х                      | ~                   |
| Returns Reconciliation                     | Х                   | Х                      | ~                   |
| Statement of Account                       | X                   | Х                      | Х                   |
| View Returns                               | Х                   | Х                      | Х                   |
| Accept Returns                             | Х                   | Х                      | Х                   |
| Submit a payment for period after 01/01/19 | Х                   | Х                      | ~                   |
| PPSN Checker                               | Х                   | <b>~</b>               | <b>✓</b>            |

To access ERR, the agent or sub-user must have View permission for PAYE-Emp (at a minimum)\*

| Enhanced Reporting<br>Requirements | Administrative Permission           | Settings<br>Required |
|------------------------------------|-------------------------------------|----------------------|
| No Access                          | View only ERR expenses/benefits     | No                   |
|                                    | Submit & view ERR expenses/benefits | No                   |
| View Only                          | View only ERR expenses/benefits     |                      |
|                                    | Submit & view ERR expenses/benefits | No                   |
| Submit and View                    | View only ERR expenses/benefits     | No                   |
|                                    | Submit & view ERR expenses/benefits | Yes                  |

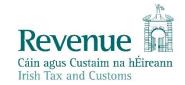

#### **Payroll Only and Global Mobility Agent**

| PAYE-Emp Permissions                       | View<br>Permissions | Prepare<br>Permissions | File<br>Permissions |
|--------------------------------------------|---------------------|------------------------|---------------------|
| Employer Services Dashboard                | X                   | <b>~</b>               | ~                   |
| Lookup RPN                                 | X                   | ~                      | ~                   |
| Request New RPN                            | X                   | <b>&gt;</b>            | ~                   |
| Payroll Submission                         | X                   | Х                      | ~                   |
| Check Payroll Submission (view payroll)    | X                   | Х                      | ~                   |
| Check Payroll Run (view payroll run)       | X                   | Х                      | ~                   |
| Returns Reconciliation                     | X                   | Х                      | ~                   |
| Statement of Account                       | Х                   | Х                      | Х                   |
| View Returns                               | Х                   | Х                      | Х                   |
| Accept Returns                             | Х                   | Х                      | Х                   |
| Submit a payment for period after 01/01/19 | Х                   | Х                      | ~                   |
| PPSN Checker                               | Х                   | ~                      | <b>✓</b>            |

To access eSARP, the agent or sub-user must have View permission for PAYE-Emp (at a minimum) \*

| eSARP Portal | Administrative Permission | Settings<br>Required |
|--------------|---------------------------|----------------------|
| No Access    | Access SARP               | No                   |
| Access       | Access SARP               | Yes                  |

<sup>\*</sup> To access ERR or eSARP, an agent or sub-user needs to have 'View' permissions on the PAYE-Emp taxhead.

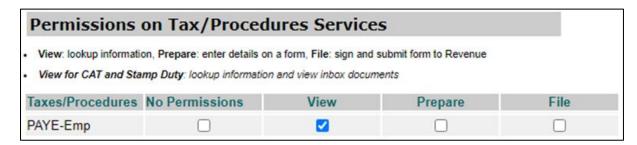

ROS users need to have 'Prepare' or 'File' permissions to access payroll services, as 'View' does not enable that level of access.

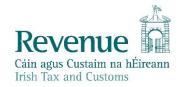